# **clld Documentation**

*Release 3.3.3*

**Robert Forkel**

**Dec 19, 2017**

# **Contents**

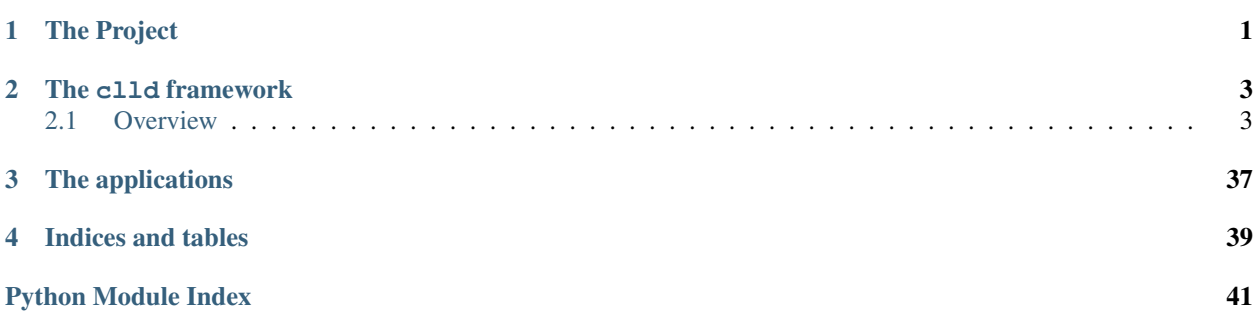

# CHAPTER 1

The Project

<span id="page-4-0"></span>The goal of the Cross-Linguistic Linked Data project (CLLD) is to help record the world's language diversity heritage. This is to be facilitated by developing, providing and maintaining interoperable data publication structures.

For more information refer to the [project's website at clld.org.](http://clld.org)

# CHAPTER 2

## The  $c11d$  framework

<span id="page-6-0"></span>Underlying all applications built within the project to publish datasets is the clld framework - a [python package](https://pypi.python.org/pypi/clld/) providing functionality to build and maintain CLLD apps.

## <span id="page-6-1"></span>**2.1 Overview**

clld provides

- a common core database model clld.db.models.common,
- a [pyramid application scaffold,](http://docs.pylonsproject.org/projects/pyramid/en/latest/glossary.html#term-scaffold)
- a core web application implemented in the pyramid framework clld.web.app,
- scripts exploiting the core database model,
- libraries for common problems when working with linguistic databases.

Online documentation is at [readthedocs,](http://clld.readthedocs.org/) source code and issue tracker at [GitHub.](https://github.com/clld/clld)

Contents:

### **2.1.1 Getting started**

#### **Requirements**

Starting with version 0.13 clld works with python 2.7 and 3.4. It has been installed and run successfully on Ubuntu 12.04, Mac OSX (see install\_mac) and Windows (see install\_win). While it might be possible to use sqlite as database backend, all production installations of  $c11d$  and most development is done with postgresql 9.1. To retrieve the  $c11d$ software from GitHub, git must be installed on the system.

#### **Installation**

To install the python package from pypi run

pip install clld

To install from a git repository, you may run the following commands in an activated [virtualenv:](http://www.virtualenv.org/en/latest/)

```
git clone git@github.com:clld/clld.git
cd clld
python setup.py develop
```
Alternatively, you may want to fork clld first and then work with your fork.

#### **Bootstrapping a clld app**

A clld app is a python package implementing a [pyramid](http://docs.pylonsproject.org/projects/pyramid/en/latest/narr/introduction.html) web application.

The clld package provides a pyramid application scaffold to create the initial package directory layout for a clld app:

pcreate -t clld\_app myapp

Note: The pcreate command has been installed with pyramid as a dependency of clld.

This will create a python package myapp with the following layout:

```
(clld)robert@astroman:~/venvs/clld$ tree myapp/
myapp/ \# project directory
  - development.ini \qquad # deployment settings
  - fabfile.py + fabric tasks for managing the application
  MANIFEST.in
  - myapp \qquad # package directory
      adapters.py # custom adapters
       appconf.ini # custom application settings
     - assets.py \qquad # registers custom static assets with the clld.
˓→framework
         datatables.py # custom datatables
         __init__.py # contains the main function
         interfaces.py \qquad # custom interface specifications
     \longleftarrow locale \qquad \qquad \qquad \qquad \qquad \qquad \qquad \qquad \qquad \qquad \qquad \qquad \qquad \qquad \qquad \qquad \qquad \qquad \qquad \qquad \qquad \qquad \qquad \qquad \qquad \qquad \qquad \qquad \qquad \qquad \qquad \qquad \qquad \qquad \q˓→translations
         myapp.pot
       - maps.py \qquad # custom map objects
       - models.py \qquad \qquad \, + custom database objects
       scripts
           initializedb.py # database initialization script
         \sqcup _init_.py
       - static \qquad \qquad \qquad \text{# custom static assets}project.css
              project.js
       templates # custom mako templates<br>
\begin{array}{ccc}\n\downarrow & \downarrow & \downarrow \\
\downarrow & \downarrow & \downarrow & \downarrow \\
\downarrow & \downarrow & \downarrow & \downarrow\n\end{array}- dataset \# custom templates for resources of type Dataset
              detail_html.mako # the home page of the app
            - myapp.mako \# custom site template
        tests
```

```
__init__.py
        - test_functional.py
         test_selenium.py
    views.py
- README.txt
setup.cfg
 setup.py
```
#### Running:

```
cd myapp
python setup.py develop
```
will install your app as Python package in development mode, i.e. will create a link to your app's code in the site-packages directory.

Now edit the [configuration file,](http://docs.pylonsproject.org/projects/pyramid/en/latest/narr/environment.html) myapp/development.ini providing a setting sqlalchemy.url in the [app:main] section. The [SQLAlchemy engine URL](http://docs.sqlalchemy.org/en/rel_0_9/core/engines.html) given in this setting must point to an existing (but empty) database if the postgresql dialect is chosen.

Running:

python myapp/scripts/initializedb.py development.ini

will then create the database for your app. Whenever you edit the database initialization script, you have to re-run the above command.

Note: If you are using PostgreSQL as rdbms the above command will not automatically drop an existing database, so before running it, you have to drop and re-create and empty database "by hand".

You are now ready to run:

pserve --reload development.ini

and navigate with your browser to <http://127.0.0.1:6543> to visit your application.

The next step is populating the database.

#### **Populating the database**

The clld framework does not provide any GUI or web interface for populating the database. Instead, this is assumed to be done with a script. You can edit clld/scripts/initializedb.py to fill the database with your data and run:

python myapp/scripts/initializedb.py development.ini

Adding objects to the database is done by instantiating model objects and [adding them](http://docs.sqlalchemy.org/en/rel_0_9/orm/tutorial.html#adding-new-objects) to clld.db.meta. DBSession. (This session is already initialized when your code in initializedb.py runs.) For more information about database objects read the chapter *[Declarative base and mixins](#page-20-0)*.

A minimal example (building upon the default main function in initializedb.py as created for the app skeleton) adding just two *Value* objects may look as follows

```
def main(args):
   data = Data()
```

```
dataset = common.Dataset(id=myapp.__name__, domain='myapp.clld.org')
   DBSession.add(dataset)
   # All ValueSets must be related to a contribution:
   contrib = common.Contribution(id='contrib', name='the contribution')
   # All ValueSets must be related to a Language:
   lang = common.Language(id='lang', name='A Language', latitude=20, longitude=20)
   param = common.Parameter(id='param', name='Feature 1')
   # ValueSets group Values related to the same Language, Contribution and
   # Parameter
   vs = common.ValueSet(id='vs', language=lang, parameter=param,˓→contribution=contrib)
   # Values store the actual "measurements":
   DBSession.add(common.Value(id='v1', name='value 1', valueset=vs))
   DBSession.add(common.Value(id='v2', name='value 2', valueset=vs))
```
A more involved example, creating instances of all core model classes, is available in chapter *[Populating the database](#page-10-0) [of a clld app](#page-10-0)*.

The data object present in the main function in initializedb.py is an instance of

```
class clld.scripts.util.Data(**kw)
```
Dictionary, serving to store references to new db objects during data imports.

The values are dictionaries, keyed by the name of the model class used to create the new objects.

```
\rightarrow\rightarrow data = Data()
>>> l = data.add(common.Language, 'l', id='abc', name='Abc Language')
\rightarrow\rightarrow\rightarrow\ assert l = - data ['Language'] ['l']
```

```
add(model, key, **kw)
```
Create an instance of a model class to be persisted in the database.

**Parameters** 

- **model** The model class we want to create an instance of.
- **key** A key which can be used to retrieve the instance later.
- **kw** Keyword parameters passed to model class for initialisation.

Returns The newly created instance of model class.

Thus, you can create objects which you can reference later like

```
data.add(common.Language, 'mylangid', id='1', name='French')
data.add(common.Unit, 'myunitid', id='1', language=data['Language']['mylangid'])
```
Note: Using data.add for all objects may not be a good idea for big datasets, because keeping references to all objects prevents garbage collection and will blow up the memory used for the import process. Some experimentation may be required if you hit this problem. As a general rule: only use data.add for objects that you actually need to lookup lateron.

Note: All model classes derived from [clld.db.meta.Base](#page-20-1) have an integer primary key pk. This primary key

is defined in such a way (at least for [PostgreSQL](http://docs.sqlalchemy.org/en/latest/dialects/postgresql.html#sequences-serial) and SQLite) that you do not have to specify it when instantiating an object (although you may do so).

#### **The dataset**

Each clld app is assumed to serve a dataset, so you must add an instance of [clld.db.models.common.](#page-22-0) [Dataset](#page-22-0) to your database. This dataset is assumed to have a publisher and a license. Information about the publisher and the license should be part of the data, as well as other metadata about the dataset.

#### **A note on files**

A clld app may have static data files associated with its resources (e.g. soundfiles). The clld framework is designed to store these files in the filesystem and just keep references to them in the database. While this does require a more complex import and export process, it helps keeping the database small, and allows serving the static files directly from a webserver instead of having to go through the web application (which is still possible, though).

To specify where in the filesystem these static files are stored, a configuration setting clld.files must point to a directory on the local filesystem. This setting is evaluated when a file's "create" method is called, or its URL is calculated.

Note that there's an additional category of static files - downloads - which are treated differently because they are not considered primary but derived data which can be recreated at any time. To separate these concerns physically, downloads are typically stored in a different directory than primary data files.

#### **Deployment**

TODO: clld.environment == 'production', webassets need to be built. gunicorn + nginx

#### **Examples**

A good way explore how to customize a clld app is by looking at the code of existing apps. These apps are listed at <http://clld.org/datasets.html> and each app links to its source code repository on [GitHub](https://github.com/clld) (in the site footer).

### <span id="page-10-0"></span>**2.1.2 Populating the database of a clld app**

In the following we will show how to create instances of all core model classes, thus populating the database of a clld app. The code snippets should be understood as living inside the main function of an app's scripts. initializedb module.

#### **Metadata**

```
data = Data()dataset = common.Dataset(id=myapp.__name__, domain='myapp.clld.org')
DBSession.add(dataset)
# All ValueSets must be related to a contribution:
contrib = common.Contribution(id='contrib', name='the contribution')
```

```
# All ValueSets must be related to a Language:
data.add(common.Language, 'eng', id='eng', name='English', latitude=52.0, longitude=0.
\rightarrow0)
data.add(common.Language, 'abk', id='abk', name='Abkhaz', latitude=43.08,
˓→longitude=41.0)
```
Note: We use a [clld.scripts.util.Data](#page-9-0) instance and its add method to create objects we want to reference lateron.

#### **Language-level parameters and values**

Structural databases like WALS are best modeled using [clld.db.models.common.Parameter](#page-23-0) objects for structural features and [clld.db.models.common.Value](#page-23-1) objects for a single value assignment. So code to add WALS-like data could look as follows:

```
feature1 = common.Parameter(id='1A', name='Consonant Inventories')
# ValueSets group Values related to the same Language, Contribution and Parameter
vs = common.ValueSet(id='1A-eng', language=data['Language']['eng'],
˓→parameter=feature1, contribution=contrib)
# Values store the actual "measurements":
DBSession.add(common.Value(id='1A-eng', name='Average', valueset=vs))
```
Parameters often allow only values from a fixed domain. This can be modeled using clld.db.models.common. DomainElement objects:

```
feature2 = common.Parameter(id='9A', name='The velar nasal')
# We add a DomainElement for Paramter feature2 ...
no_velar_nasal = common.DomainElement(id='9A-1', name='No velar nasal',
˓→parameter=feature2)
vs = common.ValueSet(id='1A-abk', language=data['Language']['abk'],
˓→parameter=feature2, contribution=contrib)
# ... and reference this DomainElement when creating a Value:
DBSession.add(common.Value(id='1A-abk', valueset=vs, domainelement=no_velar_nasal))
```
#### **Unit-level parameters and values**

Lexical databases typically provide information on words or lexemes. This kind of data can be modeled using  $c11d$ . [db.models.common.Unit](#page-23-2) and [clld.db.models.common.UnitParameter](#page-24-0) objects.

```
# We model words as units of a language:
unit = common.Unit(id='unit', name='hand', language=data['Language']['eng'])
# Part of speech is a typical parameter which can be "measured" for words or lexemes.
pos = common.UnitParameter(id='pos', name='part of speech')
DBSession.add(common.UnitValue(id='unit-pos', name='noun', unit=unit,
˓→unitparameter=pos, contribution=contrib))
```
Note: We could have used clld.db.models.common.UnitDomainElement objects to model a controlled list of valid part-of-speech values.

### <span id="page-12-2"></span>**2.1.3 Resources**

Resources are a central concept in clld. While we may use the term resource also for single instances, more generally a resource is a type of data implementing an interface to which behaviour can be attached.

The default resources known in a clld app are listed in clld.RESOURCES, but it is possible to extend this list when configuring a custom app (see *[Adding a resource](#page-18-0)*).

Resources have the following attributes:

name a string naming the resource.

interface class specifying the interface the resource implements.

model core model class for the resource.

Behaviour may be tied to a resource either via the name (as is the case for *[Routes](#page-12-0)*) or via the interface (as is the case for *[Adapters](#page-12-1)*).

#### **Models**

Each resource is associated with a db model class and optionally with a custom db model derived from the default one using joined table inheritance.

#### <span id="page-12-1"></span>**Adapters**

Adapters are basically used to provide representations of a resource. Thus, if we want to provide the classification tree of a Glottolog languoid in newick format, we have to write and register an adapter. This kind of adapter is generally implemented as subclass of [clld.web.adapters.base.Representation](#page-29-0) or [clld.web.adapters.](#page-29-1) [base.Index](#page-29-1).

For the builtin resources a couple of adapters are registered by default:

- a template-based adapter to render the details page,
- a JSON representation of the resource (based on clld.web.adapters.base.JSON).
- a CSV representation of a resource index (clld.web.adapters.csv.CsvAdapter).

#### <span id="page-12-0"></span>**Routes**

The clld framework uses [URL dispatch](http://docs.pylonsproject.org/projects/pyramid/en/latest/narr/urldispatch.html) to map default views to URLs for resources.

For each resource the following routes and views (and URLs) are registered by default:

- an index view for the route  $\langle$ name $\rangle$ s and the URL / $\langle$ name $\rangle$ s,
- an alternative index view for the route  $\langle$  name $\rangle$ s\_alt and the URL pattern  $/\langle$  name $\rangle$ s.  $\{ext\}$ ,
- a details view for the route <name> and the URL pattern  $/$  <name>s $/$ {id},
- an alternative details view for the route  $\langle$  name> alt and the URL  $/\langle$ name>s $/\{id\}$ .  $\{ext\}$ .

#### **Views**

We distinguish two classes of views for resources:

- index views, implemented in clld.web.views.index\_view(), serve rendered adapters registered for the interface IIndex and a particular resource. They typically require a corresponding DataTable subclass to be instantiated as context object when the view is executed.
- detail views, implemented in clld.web.views.detail\_view(), serve rendered adapters registered for the interface IRepresentation and a particular resource. The resource instance with the id passed in the request will be fetched from the database as context object of the view.

#### <span id="page-13-0"></span>**Templates**

The adapters associated with resources may use templates to render the response. In particular this is the case for the HTML index and detail view.

#### **Providing custom data for a reources details template**

Since the view rendering a resources details representations is implemented in clld core code, clld applications may need a way to provide additional context for the templates. This can be done by implementing an appropriately named function in the app.util which will be looked up and called in a BeforeRender event subscriber.

#### <span id="page-13-1"></span>**Requesting a resource**

The flow of events when a resource is requested from a clld app is as follows (we don't give a complete rundown but only highlight the deviations from the general [pyramid request processing](http://docs.pylonsproject.org/projects/pyramid/en/latest/narr/router.html) flow):

- 1. When a route for a resource matches, the corresponding factory function is called to obtain the context of the request. For index routes this context object is an instance of a DataTable, for a details route this is an instance of the resource's model class (or a custom specialization of this model).
- 2. For index routes clld.web.views.index\_view() is called, for details routes clld.web.views. resource\_view().
- 3. Both of these look up the appropriate adapter registered for the context, instantiate it and call its render\_to\_response method. The result of this call is returned as Response.
- 4. If this method uses a [standard template renderer](http://docs.pylonsproject.org/projects/pyramid/en/latest/narr/templates.html) the listener for the BeforeRender event will look for a function in myapp.util with a name of <resource\_name>\_<template\_basename>, e.g. dataset\_detail\_html for the template templates/dataset/detail\_html.mako. If such a function exists, it will be called with the current template variables as keyword parameters. The return value of the function is expected to be a dictionary which will be used to update the template variables.

### **2.1.4 Data modeling**

This chapter describes how to model cross-linguistic data using the core resources available in the clld framework. While it is possible to extend the core data model in various ways, sticking to core resources for comparable concepts will ensure re-usability of the data, because all of the data publication mechanisms implemented in clld will be available.

#### **Dataset**

Each clld app is assumed to serve a cross-linguistic dataset. The [clld.db.models.common.Dataset](#page-22-0) object holds metadata about the dataset, e.g. the publisher and license and relations to editors.

#### **Languages**

Languages are the core objects which are described in datasets served by  $c11d$  apps.  $c11d$ .db.models.common. [Language](#page-23-3) - like most other objects - are at the most basic level described by a name, an optional description and an optional geographical coordinate.

To allow identification of languages across apps or even domains, languages can be associated with any number of alternative clld.db.models.common.Identifier; typically glottocodes or iso 639-3 codes or alternative names.

#### **Parameters**

 $c11d$ .db.models.common.Parameter objects are used to model language parameters, i.e. phenomena (aka features) which can be measured across languages. Single datapoints, i.e. measurements of the parameter for a single language are modeled as instances of  $c11d$ .db.models.common.Value. To support multiple measurements for the same (language, parameter) pair, values are grouped in a [clld.db.models.common.ValueSet](#page-23-4), and it is the valueset that is related to language and parameter.

#### **Enumerated domain**

clld supports enumerated domains. Elements of the domain of a parameter can be modeled as clld.db.models. common.DomainElement instances and each value must then be related to one domain element.

The clld framework will then use the domain property of a parameter to select behaviour suitable for enumerated domains only, e.g. loading values associated with one domain element as separate layer when displaying a parameter map.

### **Typed values**

The clld framework is agnostic with regard to the types of values, i.e. as far as default functionality is concerned the only properties required of a value are a name and an id (and optionally a description). To simply store typed data for values multiple mechanisms are available.

- Storing typed data in the jsondata dictionary: This accomodates all data types which can be serialized as JSON, i.e. numbers, booleans, arrays, dictionaries.
- If the data for a value comes as a list or dictionary of strings, it can also be stored as clld.db.models. common.Value\_data instances.
- Finally there's the option to store data related to a value as files, i.e. as instances of clld.db.models. common.Value\_files.

### **2.1.5 Customizing a CLLD app**

Extending or customizing the default behaviour of a CLLD app is basically what pyramid calls [configuration.](http://docs.pylonsproject.org/projects/pyramid/en/latest/narr/configuration.html) So, since the clld\_app scaffold is somewhat tuned towards imperative configuration, this means calling methods on the config object returned by the call to clld.web.app.get\_configurator() in the apps main function. Since

the config object is an instance of the pyramid [Configurator](http://docs.pylonsproject.org/projects/pyramid/en/latest/api/config.html#pyramid.config.Configurator) this includes all the standard ways to configure pyramid apps, in particular adding routes and views to provide additional pages and funtionality with an app.

#### **Wording**

Most text displayed on the HTML pages of the default app can be customized using a technique commonly called [localization.](http://docs.pylonsproject.org/projects/pyramid/en/latest/narr/i18n.html) I.e. the default is set up in an "internationalized" way, which can be "localized" by providing alternative "translations".

These translations are provided in form of a [PO file](http://www.gnu.org/software/gettext/manual/html_node/PO-Files.html) which can be edited by hand or with tools such as [Poedit.](http://www.poedit.net)

The workflow to create alternative translations for core terms of a CLLD app is as follows:

1. Extract terms from your code to create the app specific translations file myapp/locale/en/ LC\_MESSAGES/clld.po:

python setup.py extract\_messages

- 2. Look up the terms available for translation in clld/locale/en/LC\_MESSAGES/clld.po. If the term you want to translate is found, go on. Otherwise file an issue at <https://github.com/clld/clld/issues>
- 3. Initialize a localized catalog for your app running:

python setup.py init\_catalog -l en

4. When installing clld tools have been installed to [extract terms from python code files.](http://docs.pylonsproject.org/projects/pyramid/en/latest/narr/i18n.html#extracting-messages-from-code-and-templates) To make the term available for extraction, include code like below in myapp.

```
is a recognized name for a function to mark translatable strings
 _ = lambda s: s
_('term you wish to translate')
```
5. Extract terms from your code and update the local myapp/locale/en/LC\_MESSAGES/clld.po:

python setup.py extract\_messages python setup.py update\_catalog

- 6. Add a translation by editing myapp/locale/en/LC\_MESSAGES/clld.po.
- 7. Compile the catalog:

python setup.py compile\_catalog

If you restart your app you should see your translation at places where previously the core term appeared. Whenever you want to add translations, you have to go through steps 3–6 above.

#### **Static Pages**

TODO: reserved route names, . . .

#### **Templates**

The default CLLD app comes with a set of [Mako templates](http://makotemplates.org) (in clld/web/templates) which control the rendering of HTML pages. Each of these can be overridden locally by providing a template file with the same path (relative to the templates directory); i.e. to override clld/web/templates/language/detail\_html.mako <span id="page-16-0"></span>– the template rendered for the details page of languages (see *[Templates](#page-13-0)*) – you'd have to provide a file myapp/ templates/language/detail\_html.mako.

#### **Static assets**

CLLD Apps may provide custom css and js code. If this code is placed in the default locations myapp/static/ project.[css|js], it will automatically be packaged for production. Note that in this case the code should not contain any URLs relative to the file, because these may break in production.

Additionally, you may provide the logo of the publisher of the dataser as a PNG image. If this file is located at myapp/ static/publisher\_logo.png it will be picked up automatically by the default application footer template.

Other static content can still be placed in the  $myapp/static$  directory but must be explicitely included on pages making use of it, e.g. with template code like:

```
<link href="${request.static_url('myapp:static/css/introjs.min.css')}" rel="stylesheet
\leftarrow">
<script src="${request.static_url('myapp:static/js/intro.min.js')}"></script>
```
#### **Menu Items**

Registering non-default menu items can only be done wholesale, i.e. replacing the whole main menu by calling the register\_menu method of the config object.

#### **register\_menu(\*items) #\***

Parameters items – (name, factory) pairs, where factory is a callable that accepts the two parameters (ctx, req) and returns a pair (url, label) to use for the menu link and name is used to compare with the active menu attribute of templates.

#### **Datatables**

A main building block of CLLD apps are dynamic data tables. Although there are default implementations which may be good enough in many cases, each data table can be fully customized as follows.

1. Define a customized datatable class in  $myapp/databases.py$  inheriting from either [clld.web.](#page-27-0) datatables. base. DataTable or one of its subclasses in clld.web.datatables.

2. Register this datatable for the page you want to display it on by adding a line like the following to the function myapp.datatables.includeme:

config.register\_datatable('routename', DataTableClassName)

The register\_datatable method of the config object has the following signature:

#### **register\_datatable**(*route\_name*, *cls*)

#### **Parameters**

- **route** name  $(str)$  Name of the route which maps to the view serving the data (see *[Routes](#page-12-0)*).
- **cld** (class) Python class inheriting from [clld.web.datatables.base.](#page-27-0) [DataTable](#page-27-0).

Datatables are always registered for the routes serving the data. Often they are displayed on the corresponding resource's index page, but sometimes you will want to display a datatable on some other page, e.g. a list of parameter values on the parameter detail's page. This can be done be inserting a call to  $cll \, d$ , web.app.ClldRequest. [get\\_datatable\(\)](#page-26-0) to create a datatable instance which can then be rendered calling its render method.

As an example, the code to render a values datatable restricted to the values for a particular parameter instance param would look like

request.get\_datatable('values', h.models.Value, parameter=param).render()

#### **Customize column definitions**

Overwrite [clld.web.datatables.base.DataTable.col\\_defs\(\)](#page-27-1).

#### **Customize query**

Overwrite [clld.web.datatables.base.DataTable.base\\_query\(\)](#page-27-2).

#### **Data model**

The core clld data model can be extended for CLLD apps by defining additional [mappings](http://docs.sqlalchemy.org/en/rel_0_9/orm/tutorial.html#declare-a-mapping) in myapp.models in two ways:

1. Additional mappings (thus additional database tables) deriving from  $cll \, d\,$ .  $m \, e \, a \, s$  as e can be defined.

Note: While deriving from  $c11d$ .db.meta.Base may add some columns to your table which you don't actually need (e.g. created, . . . ), it is still important to do so, to ensure custom objects behave the same as core ones.

2. Customizations of core models can be defined using [joined table inheritance:](http://docs.sqlalchemy.org/en/latest/orm/inheritance.html#joined-table-inheritance)

```
from sqlalchemy import Column, Integer, ForeignKey
from zope.interface import implementer
from clld.interfaces import IContribution
from clld.db.meta import CustomModelMixin
from clld.db.models.common import Contribution
@implementer(IContribution)
class Chapter(Contribution, CustomModelMixin):
    """Contributions in WALS are chapters chapters. These comprise a set of features
ightharpoonupwith
    corresponding values and a descriptive text.
    "''"''"pk = Column(Integer, ForeignKey('contribution.pk'), primary_key=True)
    # add more Columns and relationships here
```
Note: Inheriting from [clld.db.meta.CustomModelMixin](#page-21-0) takes care of half of the boilerplate code necessary to make inheritance work. The primary key still has to be defined "by hand".

To give an example, here's how one could model the many-to-many relation between words and meanings often encountered in lexical databases:

```
from clld import interfaces
from clld.db.models import common
from clld.db.meta import CustomModelMixin
@implementer(interfaces.IParameter)
class Meaning(CustomModelMixin, common.Parameter):
   pk = Column(Integer, ForeignKey('parameter.pk'), primary_key=True)
@implementer(interfaces.IValueSet)
class SynSet(CustomModelMixin, common.ValueSet):
   pk = Column(Integer, ForeignKey('valueset.pk'), primary_key=True)
@implementer(interfaces.IUnit)
class Word(CustomModelMixin, common.Unit):
   pk = Column(Integer, ForeignKey('unit.pk'), primary_key=True)
@implementer(interfaces.IValue)
class Counterpart(CustomModelMixin, common.Value):
    """a counterpart relates a meaning with a word
    "''"''"pk = Column(Integer, ForeignKey('value.pk'), primary_key=True)
   word_pk = Column(Integer, ForeignKey('unit.pk'))
   word = relationship(Word, backref='counterparts')
```
The definitions of Meaning, Synset and Word above are not strictly necessary (because they do not add any relations or columns to the base classes) and are only added to make the semantics of the model clear.

Now if we have an instance of Word, we can iterate over its meanings like this

```
for counterpart in word.counterparts:
   print counterpart.valueset.parameter.name
```
A more involved example for the case of tree-structured data is given in *[Handling Trees](#page-36-0)*.

#### <span id="page-18-0"></span>**Adding a resource**

You may also want to add new resources in your app, i.e. objects that behave like builtin resources in that routes get automatically registered and view and template lookup works as explained in *[Requesting a resource](#page-13-1)*. An example for this technique are the families in e.g. [WALS.](http://wals.info/languoid/family/khoisan)

The steps required to add a custom resource are:

1. Define an interface for the resource in myapp/interfaces.py:

```
from zope.interface import Interface
class IFamily(Interface):
    """marker"""
```
2. Define a model in myapp/models.py.

```
@implementer(myapp.interfaces.IFamily)
class Family(Base, common.IdNameDescriptionMixin):
   pass
```
3. Register the resource in myapp.main:

config.register\_resource('family', Family, IFamily)

- 4. Create templates for HTML views, e.g. myapp/templates/family/detail\_html.mako,
- 5. and register these:

```
from clld.web.adapters.base import adapter_factory
...
config.register_adapter(adapter_factory('family/detail_html.mako'), IFamily)
```
#### **Custom maps**

The appearance of *[Maps](#page-28-0)* in clld apps depends on various factors which can be tweaked for customization:

- the Python code that renders the HTML for the map,
- the GeoJSON data which is passed as map layers,
- the JavaScript code implementing the map.

#### <span id="page-19-0"></span>**GeoJSON adapters**

GeoJSON in clld is just another type of representation of a resource, thus it is created by a suitable adapter, usually derived from clld.web.adapters.geojson.GeoJSON.

#### **Map classes**

Maps in clld are implemented as subclasses of [clld.web.maps.Map](#page-28-1). These classes tie together behavior implemented in javascript (based on leaflet) with Python code used to assemble the map data, options and legends.

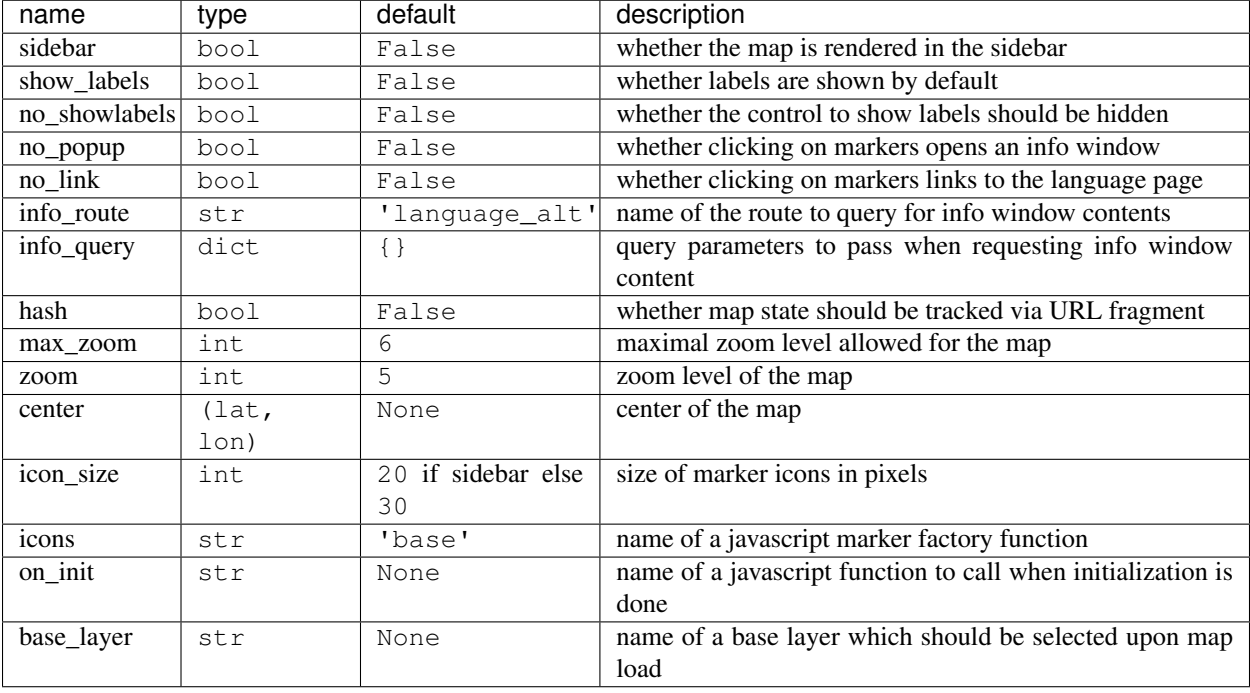

The following clld.web.maps.Map.options are recognized:

#### <span id="page-20-2"></span>**Custom URLs**

When an established database is ported to CLLD it may be necessary to support legacy URLs for its resources (as was the case for WALS). This can be achieved by passing a route\_patterns dict, mapping route names to custom patterns, in the settings to clld.web.app.get\_configurator() like in the following example from WALS:

```
def main(global_config, **settings):
   settings['route_patterns'] = {
        'languages': '/languoid',
        'language': '/languoid/lect/wals_code_{id:[^/\.]+}',
    }
   config = get\_configuration('wals3', *dict(setting=settings))
```
#### **Downloads**

TODO

#### **Misc Utilities**

<http://www.muthukadan.net/docs/zca.html#utility>

- IMapMarker
- ILinkAttrs
- ICtxFactoryQuery

### **2.1.6 Interfaces**

clld makes heavy use of the zope.interfaces and the Zope Component Architecture - in particular in via pyramid's registry - to bind behaviour to objects.

### **2.1.7 Database**

The clld database models are declared using SQLAlchemy's [declarative](http://docs.sqlalchemy.org/en/rel_0_9/orm/extensions/declarative.html) extension. In particular we follow the approach of [mixins and custom base class,](http://docs.sqlalchemy.org/en/rel_0_9/orm/extensions/declarative.html#mixin-and-custom-base-classes) to provide building blocks with enough shared commonality for custom data models.

#### <span id="page-20-0"></span>**Declarative base and mixins**

```
class clld.db.meta.Base(jsondata=None, **kwargs)
```
The declarative base for all our models.

- **classmethod get**(*value*, *key=None*, *default=<NoDefault>*, *session=None*) Convenience method to query a model where exactly one result is expected.
	- e.g. to retrieve an instance by primary key or id.

#### Parameters

- **value** The value used in the filter expression of the query.
- **key**  $(str)$  The key or attribute name to be used in the filter expression. If None is passed, defaults to *pk* if value is int otherwise to *id*.

#### <span id="page-21-3"></span>**history**()

return result proxy to iterate over previous versions of a record.

#### **jsondata = Column(None, JSONEncodedDict(), table=None)**

To allow storage of arbitrary key,value pairs with typed values, each model provides a column to store JSON encoded dicts.

#### **jsondatadict**

Deprecated convenience function.

Use jsondata directly instead, which is guaranteed to be a dictionary.

**pk = Column(None, Integer(), table=None, primary\_key=True, nullable=False)** All our models have an integer primary key which has nothing to do with the kind of data stored in a table. 'Natural' candidates for primary keys should be marked with unique constraints instead. This adds flexibility when it comes to database changes.

#### **update\_jsondata**(*\*\*kw*)

Convenience function.

Since we use the simple [JSON encoded dict recipe](http://docs.sqlalchemy.org/en/rel_0_9/core/types.html#marshal-json-strings) without mutation tracking, we provide a convenience method to update

#### <span id="page-21-0"></span>**class** clld.db.meta.**CustomModelMixin**

Mixin for customized classes in our joined table inheritance scheme.

Note: With this scheme there can be only one specialized mapper class per inheritable base class.

#### **class** clld.db.models.common.**IdNameDescriptionMixin**

Mixin for 'visible' objects, i.e. anything that has to be displayed.

In particular all *[Resources](#page-12-2)* fall into this category.

Note: Only one of clid.db.models.common.IdNameDescriptionMixin.description or [clld.db.models.common.IdNameDescriptionMixin.markup\\_description](#page-21-2) should be supplied, since these are used mutually exclusively.

```
description = Column(None, Unicode(), table=None)
    A description of the object.
```
#### **id = Column(None, String(), table=None)**

A str identifier of an object which can be used for sorting and as part of a URL path; thus should be limited to characters valid in URLs, and should not contain '.' or '/' since this may trip up route matching.

```
markup_description = Column(None, Unicode(), table=None)
    A description of the object containing HTML markup.
```

```
name = Column(None, Unicode(), table=None)
```
A human readable 'identifier' of the object.

While the above mixin only adds columns to a model, the following mixins do also add relations between models, thus have to be used in combination, tied together by naming conventions.

```
class clld.db.models.common.DataMixin
```
Provide a simple way to attach key-value pairs to a model class given by name.

#### **class** clld.db.models.common.**HasDataMixin**

Adds a convenience method to retrieve the key-value pairs from data as dict.

<span id="page-22-1"></span>Note: It is the responsibility of the programmer to make sure conversion to a dict makes sense, i.e. the keys in data are actually unique, thus usable as dictionary keys.

#### **datadict**()

return dict of associated key-value pairs.

#### **class** clld.db.models.common.**FilesMixin**

This mixin provides a way to associate files with instances of another model class.

Note: The file itself is not stored in the database but must be created in the filesystem, e.g. using the create method.

```
create(dir_, content)
```
Write content to a file using dir\_as file-system directory.

Returns File-system path of the file that was created.

```
mime_type = Column(None, String(), table=None)
    Mime-type of the file content.
```

```
ord = Column(None, Integer(), table=None, default=ColumnDefault(1))
    Ordinal to control sorting of files associated with one db object.
```
#### **relpath**

OS file path of the file relative to the application's file-system dir.

```
class clld.db.models.common.HasFilesMixin
```
Mixin for model classes which may have associated files.

#### **files**

return dict of associated files keyed by id.

Typical usage looks like

```
class MyModel_data(Base, Versioned, DataMixin):
   pass
class MyModel_files(Base, Versioned, FilesMixin):
   pass
class MyModel(Base, HasDataMixin, HasFilesMixin):
   pass
```
#### **Core models**

The CLLD data model includes the following entities commonly found in linguistic databases and publications:

<span id="page-22-0"></span>**class** clld.db.models.common.**Dataset**(*jsondata=None*, *\*\*kwargs*)

Represents a database.

Each project (e.g. WALS, APiCS) is regarded as one dataset; thus, each app will have exactly one Dataset object.

#### **pk**

primary key

## <span id="page-23-5"></span>**published**

date of publication

#### **publisher\_name** publisher

### **publisher\_place**

place of publication

<span id="page-23-3"></span>**class** clld.db.models.common.**Language**(*jsondata=None*, *\*\*kwargs*) Languages are the main objects of discourse.

We attach a geo-coordinate to them to be able to put them on maps.

#### **latitude**

geographical latitude in WGS84

#### **longitude**

geographical longitude in WGS84

#### **pk**

primary key

<span id="page-23-0"></span>**class** clld.db.models.common.**Parameter**(*jsondata=None*, *\*\*kwargs*) A measurable attribute of a language.

#### **pk**

primary key

<span id="page-23-4"></span>**class** clld.db.models.common.**ValueSet**(*jsondata=None*, *\*\*kwargs*) The intersection of Language, Parameter, and optionally Contribution.

#### **pk**

primary key

#### **source**

textual description of the source for the valueset

<span id="page-23-1"></span>**class** clld.db.models.common.**Value**(*jsondata=None*, *\*\*kwargs*) A measurement of a parameter for a particular language.

#### **confidence**

textual assessment of the reliability of the value assignment

#### **frequency**

Languages may have multiple values for the same parameter. Their relative frequency can be stored here.

**class** clld.db.models.common.**Contribution**(*jsondata=None*, *\*\*kwargs*) A set of data contributed within the same context by the same contributors.

#### **pk**

primary key

**class** clld.db.models.common.**Contributor**(*jsondata=None*, *\*\*kwargs*) Creator of a contribution.

#### **pk**

primary key

**class** clld.db.models.common.**Source**(*jsondata=None*, *\*\*kwargs*) A bibliographic record, cited as source for some statement.

#### <span id="page-23-2"></span>**pk**

primary key

<span id="page-24-3"></span>**class** clld.db.models.common.**Unit**(*jsondata=None*, *\*\*kwargs*) A linguistic unit of a language.

#### **pk**

primary key

<span id="page-24-0"></span>**class** clld.db.models.common.**UnitParameter**(*jsondata=None*, *\*\*kwargs*) A measurable attribute of a unit.

#### **pk**

primary key

**class** clld.db.models.common.**UnitValue**(*jsondata=None*, *\*\*kwargs*)

#### **pk**

primary key

**validate\_parameter\_pk**(*key*, *unitparameter\_pk*) Validator to sync related parameter.

> <span id="page-24-2"></span>We have to make sure, the parameter a value is tied to and the parameter a possible domainelement is tied to stay in sync.

#### **Versioning**

Versioned model objects are supported via the clld.db.versioned.Versioned mixin, implemented following the corresponding [SQLAlchemy ORM Example.](http://docs.sqlalchemy.org/en/rel_0_9/orm/examples.html#module-examples.versioned_history)

#### **Migrations**

Migrations provide a mechanism to update the database model (or the data) in a controlled and repeatable way.  $c11d$ apps use [Alembic](http://alembic.readthedocs.org/en/latest/) to implement migrations.

Since a migration may change the database schema, it is generally not possible to fully use ORM mechanisms in migration scripts. Instead, migration scripts typically construct SQL to be sent to the database "by hand", or using SQLAlchemy's [SQL expression language.](http://docs.sqlalchemy.org/en/latest/core/tutorial.html) Now dropping down to these lower levels of database access makes scripts verbose and error prone. Thus, clld provides a module with helpers for Alembic migration scripts. Functionality for alembic scripts.

This module provides

- <span id="page-24-1"></span>• basic crud functionality within alembic migration scripts,
- advanced helpers for special tasks, like merging sources.

Note: Using the functionality provided in this module is not possible for Alembic scripts supposed to be run in [offline](http://alembic.readthedocs.org/en/latest/tutorial.html#generating-sql-scripts-a-k-a-offline-mode) [mode.](http://alembic.readthedocs.org/en/latest/tutorial.html#generating-sql-scripts-a-k-a-offline-mode)

**class** clld.db.migration.**Connection**(*conn*)

A wrapper around an SQLAlchemy connection.

This wrapper provides the convenience of allowing typical CRUD operations to be called passing model classes.

Additionally, it implements more complicated clld domain specific database operations.

A Connection will typically be instantiated in an Alembic migration script as follows:

```
from alembic import op
conn = Connection(op.get_bind())
```
- **all**(*model*, *\*\*where*) return all results of a select statement.
- **delete**(*model*, *\*\*where*) Run a delete statement.
- **execute**(*\*args*, *\*\*kw*) Provide access to the underlying connection's execute method.
- **first**(*model*, *\*\*where*) return first result of a select statement or None.
- **get**(*model*, *pk*) return row specified by primary key.
- **insert**(*model*, *\*\*values*) Run an insert statement.

Returns primary key of the inserted row.

```
pk(model, id_, attr='id')
```
Get the primary key of an object specified by a unique property.

#### Parameters

- **model** model class.
- **id** Value to be used when filtering.
- **attr** Column to be used for filtering.

Returns primary key of (first) matching row.

```
select(model, **where)
```
Run a select statement and return a ResultProxy.

```
set_glottocode(lid, gc, gcid=None)
     assign a unique glottocode to a language.
```
i.e. alternative glottocodes will be deleted.

#### Parameters

- **lid** id of the language.
- **gc** Glottocode to be assigned.
- **gcid** id of the Identifier instance if one has to be created; defaults to gc.

**update**(*model*, *values*, *\*\*where*) Run an update statement.

### **2.1.8 The request object**

clld registers a [custom request factory,](http://docs.pylonsproject.org/projects/pyramid/en/latest/narr/hooks.html#changing-the-request-factory) i.e. the request object available in view code or templates is an instance of [clld.web.app.ClldRequest](#page-25-0).

<span id="page-25-0"></span>**class** clld.web.app.**ClldRequest**(*environ*, *charset=None*, *unicode\_errors=None*, *decode\_param\_names=None*, *\*\*kw*)

Custom Request class.

#### <span id="page-26-2"></span>**ctx\_for\_url**(*url*)

Method to reverse URL generation for resources.

I.e. given a URL, tries to determine the associated resource.

Returns model instance or None.

#### **dataset**

Convenient access to the Dataset object.

Properties of the [clld.db.models.common.Dataset](#page-22-0) object an application serves are used in various places, so we want to have a reference to it.

#### **db**

Convenient access to the db session.

We make the db session available as request attribute, so we do not have to import it in templates.

#### <span id="page-26-0"></span>**get\_datatable**(*name*, *model*, *\*\*kw*)

Convenient lookup and retrieval of initialized DataTable object.

#### Parameters

- **name** Name under which the datatable class was registered.
- **model** model class to pass as initialization parameter to the datatable.
- **kw** Keyword parameters are passed through to the initialization of the datatable.

Returns [clld.web.datatables.base.DataTable](#page-27-0) instance, if a datatable was registered for name.

#### **get\_map**(*name=None*, *\*\*kw*)

Convenient lookup and retrieval of initialized Map object.

Parameters **name** – Name under which the map was registered.

**Returns** [clld.web.maps.Map](#page-28-1) instance, if a map was registered else None.

#### **purl**

Access the current request's URL.

For more convenient URL manipulations, we provide the current request's URL as [purl.URL](http://purl.readthedocs.org/en/latest/#purl.URL) instance.

#### **query\_params**

Convenient access to the query parameters of the current request.

Returns dict of the query parameters of the request URL.

#### **resource\_url**(*obj*, *rsc=None*, *\*\*kw*)

Get the absolute URL for a resource.

#### Parameters

- **obj** A resource or the id of a resource; in the latter case rsc must be passed.
- **rsc** A registered clld.Resource.
- **kw** Keyword parameters are passed through to [pyramid.request.Request.route\\_url](http://docs.pylonsproject.org/projects/pyramid/en/1.0-branch/api/request.html#pyramid.request.Request.route_url)

Returns URL

### **2.1.9 Page components**

<span id="page-26-1"></span>clld supports page components for web apps (i.e. parts of pages which require HTML code and JavaScript to define behavior) with the [clld.web.util.component.Component](#page-26-1) virtual base class.

#### <span id="page-27-3"></span>**class** clld.web.util.component.**Component**

Virtual base class for page components.

Components are objects that can be rendered as HTML and typically define behavior using a corresponding JavaScript object which accepts an options object upon initialization.

#### **get\_default\_options**()

Override this method to define default (i.e. valid across subclasses) options.

Returns JSON serializable dict

#### **get\_options**()

Override this method to define final-class-specific options.

Returns JSON serializable dict

#### **get\_options\_from\_req**()

Override this method to define options derived from request properties.

Returns JSON serializable dict

The design rationale for components is the idea to build the bridge between server and client as cleanly as possible by putting the code to collect options for a client side object and the instantiation of a these objects into one Python class (plus a mako template referenced in this class).

#### **DataTables**

DataTables are implemented as Python classes, providing configuration and server-side processing for [jquery datata](http://datatables.net/)[bles.](http://datatables.net/)

<span id="page-27-0"></span>**class** clld.web.datatables.base.**DataTable**(*req*, *model*, *eid=None*, *\*\*kw*) DataTables are used to manage selections of instances of one model class.

Often datatables are used to display only a pre-filtered set of items which are related to some other entity in the system. This scenario is supported as follows: For each model class listed in clld.web.datatables. base.DataTable.\_\_constraints\_\_ an appropriate object specified either by keyword parameter or as request parameter will be looked up at datatable initialization, and placed into a datatable attribute named after the model class in lowercase. These attributes will be used when creating the URL for the data request, to make sure the same pre-filtering is applied.

Note: The actual filtering has to be done in a custom implementation of  $clld$ .web.datatables.base. [DataTable.base\\_query\(\)](#page-27-2).

**\_\_init\_\_**(*req*, *model*, *eid=None*, *\*\*kw*) Initialize.

Parameters

- **req** request object.
- **model** mapper class, instances of this class will be the rows in the table.
- **eid** HTML element id that will be assigned to this data table.

#### <span id="page-27-2"></span>**base\_query**(*query*)

Custom DataTables can overwrite this method to add joins, or apply filters.

Returns sqlalchemy.orm.query.Query instance.

#### <span id="page-27-1"></span>**col\_defs**()

Must be implemented by derived classes.

Returns list of instances of [clld.web.datatables.base.Col](#page-28-2).

#### <span id="page-28-3"></span>**xhr\_query**()

Get additional URL parameters for XHR.

Returns a mapping to be passed as query parameters to the server when requesting table data via xhr.

<span id="page-28-2"></span>**class** clld.web.datatables.base.**Col**(*dt*, *name*, *get\_object=None*, *model\_col=None*, *format=None*, *\*\*kw*)

DataTables are basically a list of column specifications.

A column in a DataTable typically corresponds to a column of an sqlalchemy model. This column can either be supplied directly via a model\_col keyword argument, or we try to look it up as attribute with name "name" on self.dt.model.

#### **format**(*item*)

Called when converting the matching result items of a datatable to json.

#### **get\_obj**(*item*)

Get the object for formatting and filtering.

Note: derived columns with a model col not on self.dt.model should override this method.

#### **order**()

Called when collecting the order by clauses of a datatable's search query.

#### **search**(*qs*)

Called when collecting the filter criteria of a datatable's search query.

#### <span id="page-28-0"></span>**Maps**

Maps are implemented as subclasses of  $c11d$ .web.maps.Map, providing configuration and server-side processing for [leaflet maps.](http://leafletjs.com)

The process for displaying a map is as follows:

- 1. In python view code a map object is instantiated and made available to a mako template (either via the registry or directly, as template variable).
- 2. In the mako template, the render method of the map is called, thus inserting HTML created from the template clld/web/templates/map.mako into the page.
- 3. When the browser renders the page,  $CLLD \cdot map$  () is called, instantiating a leaflet map object.
- 4. During initialization of the leaflet map, for each  $c_l$  web.maps. Layer of the map a [leaflet geoJson layer](http://leafletjs.com/reference.html#geojson) is instantiated, adding data to the map.
- <span id="page-28-1"></span>**class** clld.web.maps.**Map**(*ctx*, *req*, *eid=u'map'*) Represents the configuration for a leaflet map.

**\_\_init\_\_**(*ctx*, *req*, *eid=u'map'*) Initialize.

#### Parameters

- **ctx** context object of the current request.
- **req** current pyramid request object.
- **eid** Page-unique DOM-node ID.

#### <span id="page-29-5"></span>**get\_layers**()

Generate the list of layers.

Returns list or generator of [clld.web.maps.Layer](#page-29-3) instances.

<span id="page-29-3"></span>**class** clld.web.maps.**Layer**(*id\_*, *name*, *data*, *\*\*kw*)

Represents a layer in a leaflet map.

A layer in our terminology is a [FeatureCollection](http://geojson.org/geojson-spec.html#feature-collection-objects) in geojson and a [geoJson layer](http://leafletjs.com/reference.html#geojson) in leaflet, i.e. a bunch of points on the map.

**\_\_init\_\_**(*id\_*, *name*, *data*, *\*\*kw*) Initialize a layer object.

#### Parameters

- **id** Map-wide unique string identifying the layer.
- **name** Human readable name of the layer.
- **data** A GeoJSON FeatureCollection either specified as corresponding Python dict or as URL which will serve the appropriate GeoJSON.
- **kw** Additional keyword parameters are made available to the Layer as instance attributes.

#### **\_\_weakref\_\_**

list of weak references to the object (if defined)

#### <span id="page-29-2"></span>CLLD.**map**(*eid*, *layers*, *options*)

#### Arguments

- **eid** (string) DOM element ID for the map object.
- **layers** (array) List of layer specifications.
- **options** (object) Map options.

Returns CLLD.Map instance.

#### <span id="page-29-4"></span>**Adapters**

Base classes for adapters.

<span id="page-29-1"></span>**class** clld.web.adapters.base.**Index**(*obj*) Base class for adapters implementing IIndex.

**class** clld.web.adapters.base.**Renderable**(*obj*) Virtual base class for adapters.

Adapters can provide custom behaviour either by specifying a template to use for rendering, or by overwriting the render method.

```
class clld.web.adapters.base.Representation(obj)
     Base class for adapters implementing IRepresentation.
```

```
class clld.web.adapters.base.SolrDoc(obj)
     Document for indexing with Solr encoded in JSON.
```
### <span id="page-30-3"></span>**2.1.10 Lib**

#### <span id="page-30-1"></span>**iso**

Functionality to gather information about iso-639-3 codes from sil.org.

- clld.lib.iso.**get**(*path*) Retrieve a resource from the sil site and return it's representation.
- clld.lib.iso.**get\_documentation**(*code*) Scrape information about a iso 639-3 code from the documentation page.
- clld.lib.iso.**get\_tab**(*name*) Generator for entries in a tab file specified by name.
- clld.lib.iso.**get\_taburls**() Retrieve the current (date-stamped) file names for download files from sil.

#### <span id="page-30-2"></span>**rdf**

This module provides functionality for handling our data as rdf.

**class** clld.lib.rdf.**ClldGraph**(*\*args*, *\*\*kw*) Augmented rdflib.Graph.

Augment the standard rdflib.Graph by making sure our standard ns prefixes are always bound.

**class** clld.lib.rdf.**Notation**(*name*, *extension*, *mimetype*, *uri*)

#### **extension**

Alias for field number 1

#### **mimetype**

Alias for field number 2

#### **name**

Alias for field number 0

#### **uri**

Alias for field number 3

#### clld.lib.rdf.**expand\_prefix**(*p*)

Expand default prefixes if possible.

**Parameters**  $\mathbf{p}$  – a qualified name in prefix: localname notation or a URL.

Returns a string URL or a URIRef

clld.lib.rdf.**properties\_as\_xml\_snippet**(*subject*, *props*) Serialize props of subject as RDF-XML snippet.

clld.lib.rdf.**url\_for\_qname**(*qname*) Expand qname to full URL respecting our default prefixes.

#### <span id="page-30-0"></span>**bibtex**

Functionality to handle bibligraphical data in the BibTeX format.

#### See also:

#### <span id="page-31-0"></span><http://en.wikipedia.org/wiki/BibTeX>

**class** clld.lib.bibtex.**Database**(*records*)

Represents a bibtex databases, i.e. a container class for Record instances.

**classmethod from\_file**(*bibFile*, *encoding=u'utf8'*, *lowercase=False*) Create bibtex database from a bib-file.

@param bibFile: path of the bibtex-database-file to be read.

#### **keymap**

Map bibtex record ids to list index.

**class** clld.lib.bibtex.**EntryType** Bibtext entry types.

- article An article from a journal or magazine. Required fields: author, title, journal, year Optional fields: volume, number, pages, month, note, key
- book A book with an explicit publisher. Required fields: author/editor, title, publisher, year Optional fields: volume/number, series, address, edition, month, note, key
- booklet A work that is printed and bound, but without a named publisher or sponsoring institution. Required fields: title Optional fields: author, howpublished, address, month, year, note, key
- conference The same as inproceedings, included for Scribe compatibility.
- inbook A part of a book, usually untitled. May be a chapter (or section or whatever) and/or a range of pages. Required fields: author/editor, title, chapter/pages, publisher, year Optional fields: volume/number, series, type, address, edition, month, note, key
- incollection A part of a book having its own title. Required fields: author, title, booktitle, publisher, year Optional fields: editor, volume/number, series, type, chapter, pages, address, edition, month, note, key
- inproceedings An article in a conference proceedings. Required fields: author, title, booktitle, year Optional fields: editor, volume/number, series, pages, address, month, organization, publisher, note, key
- manual Technical documentation. Required fields: title Optional fields: author, organization, address, edition, month, year, note, key
- mastersthesis A Master's thesis. Required fields: author, title, school, year Optional fields: type, address, month, note, key
- misc For use when nothing else fits. Required fields: none Optional fields: author, title, howpublished, month, year, note, key
- phdthesis A Ph.D. thesis. Required fields: author, title, school, year Optional fields: type, address, month, note, key
- proceedings The proceedings of a conference. Required fields: title, year Optional fields: editor, volume/number, series, address, month, publisher, organization, note, key
- techreport A report published by a school or other institution, usually numbered within a series. Required fields: author, title, institution, year Optional fields: type, number, address, month, note, key
- unpublished A document having an author and title, but not formally published. Required fields: author, title, note Optional fields: month, year, key

**class** clld.lib.bibtex.**Record**(*genre*, *id\_*, *\*args*, *\*\*kw*)

A BibTeX record is an ordered dict with two special properties - id and genre.

To overcome the limitation of single values per field in BibTeX, we allow fields, i.e. values of the dict to be iterables of strings as well. Note that to support this use case comprehensively, various methods of retrieving values will behave differently. I.e. values will be

- <span id="page-32-2"></span>• joined to a string in getitem,
- retrievable as assigned with get (i.e. only use get if you know how a value was assigned),
- retrievable as list with getall

Note: Unknown genres are converted to "misc".

#### **getall**(*key*)

Get list of all values for key.

Returns list of strings representing the values of the record for field 'key'.

#### clld.lib.bibtex.**u\_unescape**(*s*)

Unencode Unicode escape sequences.

Match all 3-5-digit sequences with unicode character replace all  $'$ [u...]' with corresponding unicode

There are some decimal/octal mismatches in unicode encodings in bibtex

```
clld.lib.bibtex.unescape(string)
```
Transform latex escape sequences of type 'e into unicode.

Parameters **string** – six.text\_type or six.binary\_type (which will be decoded using latex+latin1)

Returns six.text\_type

#### <span id="page-32-0"></span>**coins**

Functionality to create Coins, i.e. context objects in spans.

#### See also:

#### <http://ocoins.info/>

**class** clld.lib.coins.**ContextObject**(*sid*, *mtx*, *\*data*) A Context Object which knows how to render it's metadata as HTML span tags.

#### <span id="page-32-1"></span>**fmpxml**

Functionality to retrieve data from a FileMaker server.

We use the FileMaker *Custom Web Publishing with XML* protocol.

#### See also:

[http://www.filemaker.com/support/product/docs/12/fms/fms12\\_cwp\\_xml\\_en.pdf](http://www.filemaker.com/support/product/docs/12/fms/fms12_cwp_xml_en.pdf)

**class** clld.lib.fmpxml.**Client**(*host*, *db*, *user*, *password*, *limit=1000*, *cache=None*, *verbose=True*) Client for FileMaker's 'Custom Web Publishing with XML' feature.

**get**(*what*)

Retrieve data from the server.

Parameters **what** – Name of the layout from which to retrieve data.

Returns list of dict representing the data of the layout.

```
class clld.lib.fmpxml.Result(content)
```
Represents a filemaker pro xml result.

```
clld.lib.fmpxml.normalize_markup(s)
     normalize markup in filemaker data.
```
### **2.1.11 Linked Data**

CLLD applications publish Linked Data as follows:

- 1. [VoID description](http://www.w3.org/TR/void/) deployed at <br/>base-url>/void.ttl (also via content negotiation)
- 2. RDF serializations for each resource available via content negotiation or by appending a suitable file extension.
- 3. dumps pointed to from the VoID description

CLLD core resources provide serializations to RDF+XML via mako templates. This serialization is used as the basis for all other RDF notations. The core templates can be overwritten by applications using standard mako overrides. Custom resources can also contribute additional triples to the core serialization by specifying a \_\_rdf\_\_ method.

#### **Vocabularies**

#### **Types**

Resources modelled as clld.db.models.common.Language are assigned dcterm's [LinguisticSystem](http://dublincore.org/documents/2012/06/14/dcmi-terms/?v=terms#LinguisticSystem) class or additionally a subclasses of GOLD's [Genetic Taxon](http://linguistics-ontology.org/gold/2010/GeneticTaxon) or additionally the type [skos:Concept.](http://www.w3.org/TR/2009/REC-skos-reference-20090818/#concepts)

clld.db.models.common.Source are assigned types from the [Bibliographical Ontology.](http://bibliontology.com/)

#### **Design decisions**

1. No ["303 See other"-](http://www.w3.org/TR/2008/NOTE-cooluris-20081203/)type of redirection. While this approach may be suitable to distinguish between real-world objects and web documents, it also blows up the space of URLs which need to be maintained, and raises the requirements for an application serving the linked data (i.e. a simple web server serving static files will no longer do, at least without complicated configuration). Since we want to make sure, that the data of the CLLD project can be made available as Linked Data for as long as possible, minimizing the requirements on the hosting requirement was regarded more important than sticking to the best practice of using "303 See other"-type redirects.

### **2.1.12 Protocols**

In addition to Linked Data, CLLD Apps implement various protocols to embed them firmly in the web fabric.

#### <span id="page-33-0"></span>**Sitemaps**

view callables implementing the sitemap protocol.

#### See also:

<http://www.sitemaps.org/>

```
clld.web.views.sitemap.resourcemap(req)
     Resource-specific JSON response listing all resource instances.
```
clld.web.views.sitemap.**robots**(*req*) robots.txt response listing the sitemaps.

See also:

<span id="page-34-1"></span>[http://www.sitemaps.org/protocol.html#submit\\_robots](http://www.sitemaps.org/protocol.html#submit_robots)

clld.web.views.sitemap.**sitemap**(*req*) Resource-specific sitemap.

Note: The resource is looked up using the URL parameter  $rsc$ .

#### See also:

<http://www.sitemaps.org/protocol.html#xmlTagDefinitions>

clld.web.views.sitemap.**sitemapindex**(*req*) Response listing resource-specific sitemaps.

#### See also:

<http://www.sitemaps.org/protocol.html#index>

#### <span id="page-34-0"></span>**OAI-PMH for OLAC**

Support for the provider implementation of an OLAC OAI-PMH repository.

#### See also:

<http://www.language-archives.org/OLAC/repositories.html>

**class** clld.web.views.olac.**Institution**(*name*, *url*, *location*)

#### **location**

Alias for field number 2

#### **name**

Alias for field number 0

#### **url**

Alias for field number 1

```
class clld.web.views.olac.OlacConfig
```
Configuration of an applications OLAC repository.

#### **admin**(*req*)

Configure the archive participant with role admin.

Note: According to <http://www.language-archives.org/OLAC/repositories.html> the list of participants > must include the system administrator whose email address is given in the  $>$  <oai:adminEmail> element of the Identify response.

Parameters **req** – The current request.

Returns A suitable *Participant* instance or None.

```
class clld.web.views.olac.Participant(role, name, email)
```
#### **email**

Alias for field number 2

#### **name**

Alias for field number 1

#### <span id="page-35-1"></span>**role**

Alias for field number 0

```
class clld.web.views.olac.ResumptionToken(url_arg=None, offset=None, from_=None, un-
```
Represents an OAI-PMH resumption token.

We encode all information from a List query in the resumption token so that we do not actually have to keep track of sequences of requests (in the spirit of REST).

*til=None*)

```
clld.web.views.olac.olac(req)
```
View implementing the OLAC OAI-PMH repository protocol.

```
clld.web.views.olac.olac_with_cfg(req, cfg)
```
Factory function for olac views with different configurations.

If applications want to disseminate metadata for other resources than languages this function can be used to provide a second olac repository.

#### **OpenSearch**

TODO

### **2.1.13 Deployment of CLLD apps**

The 'clldfabric' package provides functionality to ease the deployment of CLLD apps. The functionality is implemented as fabric tasks.

#### **Overview**

- The target platform assumed by these tasks is Ubuntu 12.04 LTS.
- Source code is transferred to the machines by cloning the respective github repositories.
- Apps are run by gunicorn, monitored by supervisor, behind nginx as transparent proxy.
- PostgreSQL is used as database.

#### **Automation**

We use fabric to automate deployment and other tasks which have to be executed on remote hosts.

### **2.1.14 Tools for CLLD apps**

#### **Archiving with ZENODO**

The clld.scripts.freeze module provides support for archiving an app and its dataset with [ZENODO.](https://zenodo.org) Complete archiving workflow.

- <span id="page-35-0"></span>1. run freeze\_func to create a database dump as zip archive of csv files
- 2. commit and push the dump to the repos
- 3. run create\_release\_func to create a release of the repos (thereby triggering the zenodo hook)
- 4. lookup DOI created by zenodo

5. run update zenodo metadata func to update the associated metadata at ZENODO.

unfreeze\_func can be used to recreate an app's database from a frozen set of csv files.

#### **datahub.io and LLOD**

The clld.scripts.llod module provides support for creating a full RDF dump of the dataset and registration of the dataset with [datahub.io](http://datahub.io/organization/clld) (and the [LLOD\)](http://linguistics.okfn.org/resources/llod/).

#### **Internet Archive**

The clld.scripts.internetarchive module provides support for enriching resources of type Source with metadata from the [Internet Archive,](https://archive.org/) thus enabling easy linking to full texts.

#### **Google book search**

TODO

### <span id="page-36-0"></span>**2.1.15 Handling Trees**

In this chapter we describe how [tree-structured data](http://en.wikipedia.org/wiki/Tree_%28data_structure%29) my be modelled in a CLLD app. We use a technique called [closure](http://dirtsimple.org/2010/11/simplest-way-to-do-tree-based-queries.html) [table](http://dirtsimple.org/2010/11/simplest-way-to-do-tree-based-queries.html) to make efficient queries of the form "all descendants of x up to depth y" possible.

As an example we describe how the classification of languoids in [Glottolog](http://glottolog.org) is modelled.

In the data model we extend the core Language model to include a self-referencing foreign key pointing to the parent in the classification (or Null if the languoid is a top-level family or isolate).

```
@implementer(ILanguage)
class Languoid(Language, CustomModelMixin):
    pk = Column(Integer, ForeignKey('language.pk'), primary_key=True)
    father_pk = Column(Integer, ForeignKey('languoid.pk'))
```
Then we add the closure table.

```
class ClosureTable(Base):
   _ttable_args_ = (UniqueConstraint('parent_pk', 'child_pk'),)
   parent_pk = Column(Integer, ForeignKey('languoid.pk'))
   child_pk = Column(Integer, ForeignKey('languoid.pk'))
   depth = Column(Integer)
```
Since data in CLLD apps typically does not change often, and if it does, then in a well-defined, hopefully scripted, way, we don't create triggers to synchronize closure table updates with updates of the parent-child relations in the main table, because triggers are typically much more prone to not being portable across databases.

Instead we include the code to update the closure table in the function myapp.scripts.initializedb. prime\_cache whose explicit aim is to help create de-normalized data.

```
DBSession.execute('delete from closuretable')
SQL = ClosureTable.__table__.insert()
# store a mapping of pk to father_pk for all languoids:
father_map = {r[0]: r[1] for r in DBSession.execute('select pk, father_pk from
˓→languoid')}
```

```
# we compute the ancestry for each single languoid
for pk, father_pk in father_map.items():
   depth = 1# now follow up the line of ancestors
   while father_pk:
       DBSession.execute(SQL, dict(child_pk=pk, parent_pk=father_pk, depth=depth))
       depth += 1father_pk = father_map[father_pk]
```
With this setup, we can add a method to Languoid to retrieve all ancestors:

```
def get ancestors(self):
    # retrieve the ancestors ordered by distance, i.e. from direct parent
    # to top-level family:
   return DBSession.query(Languoid)\
        .join(TreeClosureTable, and_(
            TreeClosureTable.parent_pk == Languoid.pk,
            TreeClosureTable.depth > 0))\backslash.filter(TreeClosureTable.child_pk == self.pk) \
        .order_by(TreeClosureTable.depth)
```
### **2.1.16 Advanced configuration**

This chapter describes somewhat more advanced techniques to configure a clld app.

#### **Custom map icons**

clld uses [leaflet](http://leafletjs.com/) to display maps. Thus, techniques to use custom map markers are based on [corresponding](http://leafletjs.com/examples/custom-icons.html) [mecha](https://gist.github.com/comp615/2288108)[nisms](https://gist.github.com/comp615/2288108) for leaflet.

Using custom leaflet markers with clld requires the following steps:

- 1. Define a javascript function in your app's project.js which can be used as marker factory; the signature of this function must be as follows:
- MYAPP.**icon\_factory**(*feature*, *size*)

Arguments

- **feature** GeoJSON [feature object.](http://geojson.org/geojson-spec.html#feature-objects)
- **size** Size in pixels of the marker.

Returns L.Icon instance.

2. Make this function available to  $\text{clld}$  by assigning it to a name in CLLD. MapIcons:

```
CLLD.MapIcons['myname'] = MYAPP.icon_factory;
```
3. Configure a map to use the custom icons:

```
class MyMap(clld.web.maps.Map):
   def get_options(self):
       return {
            'icons': 'myname',
        }
```
The name passed as map options will be used to look up the function. This function will be called for each feature object encountered in the GeoJSON object defining a map's content, i.e. if you want to use special properties of a language or a parameter value in your algorithm to compute the appropriate marker, you will probably have to define a custom GeoJSON adapter for the map as well (see *[GeoJSON adapters](#page-19-0)*).

A full example to create custom icons which display a number on top of a standard icon could look as follows:

1. In myapp/static/project.js add

```
MYAPP.NumberedDivIcon = L.Icon.extend({
    options: {
        number: '',
        className: 'my-div-icon'
    },
    createIcon: function () {
        var div = document.createElement('div');
        var img = this._createImg(this.options['iconUrl']);
        $(img).width(this.options['iconSize'][0]).height(this.options['iconSize'][1]);
        var numdiv = document.createElement('div');
        numdiv.setAttribute ( "class", "number" );
        $(numdiv).css({
            top: -this.options['iconSize'][0].toString() + 'px',
            left: 0 + 'px',
            'font-size': '12px'
        });
        numdiv.innerHTML = this.options['number'] || '';
        div.appendChild (img);
        div.appendChild (numdiv);
        this._setIconStyles(div, 'icon');
        return div;
    }
});
CLLD.MapIcons['numbered'] = function(feature, size) {
   return new MYAPP.NumberedDivIcon({
        iconUrl: url == feature.properties.icon,
        iconSize: [size, size],
        iconAnchor: [Math.floor(size/2), Math.floor(size/2)],
        popupAnchor: [0, 0],
        number: feature.properties.number
    });
}
```
2. In myapp/static/project.css add

```
.my-div-icon {
   background: transparent;
   border: none;
}
.leaflet-marker-icon .number{
   position: relative;
   font-weight: bold;
   text-align: center;
   vertical-align: middle;
}
```
### **2.1.17 Design**

The main challenge for the clld framework is to balance abstraction and concreteness.

The following goals directed the design:

- There must be a core database model, which allows for as much shared functionality as possible. In particular, publication of Linked Data and integration with services such as [OLAC](http://www.language-archives.org/) must be implemented by the framework.
- Deployment of clld applications must be uniform and easy.
- User interfaces of applications for browsers must be fully customizable.
- It must be easy to re-implement legacy applications using the framework.

These constraints led to the following design decisions:

- We target Ubuntu 12.04 with postgresql 9.1 and python 2.7 as primary deployment platform. As of version 0.13 clld does also work with python 3.4, the version of python3 that comes packaged with Ubuntu 14.04.
- Use [sqlalchemy](http://sqlalchemy.org) and it's implementation of [joined table inheritance](http://docs.sqlalchemy.org/en/latest/orm/inheritance.html#joined-table-inheritance) to provide a core database model that can easily be extended.
- Use the [pyramid framework](http://docs.pylonsproject.org/projects/pyramid/) for its [extensible configuration mechanism](http://docs.pylonsproject.org/projects/pyramid/en/latest/narr/extconfig.html) and support of the [Zope component](http://docs.pylonsproject.org/projects/pyramid/en/latest/narr/zca.html) [architecture \(zca\).](http://docs.pylonsproject.org/projects/pyramid/en/latest/narr/zca.html)
- Use [zca](http://www.muthukadan.net/docs/zca.html) for pluggable functionality.
- Allow UI customization via i18n and overrideable templates.

# CHAPTER 3

The applications

<span id="page-40-0"></span>For examples of applications developed on top of the clld framework see the [list of CLLD datasets.](http://clld.org/datasets.html)

# CHAPTER 4

Indices and tables

- <span id="page-42-0"></span>• genindex
- modindex
- search

# Python Module Index

### <span id="page-44-0"></span>c

clld.db.migration, [21](#page-24-1) clld.db.versioned, [21](#page-24-2) clld.lib.bibtex, [27](#page-30-0) clld.lib.coins, [29](#page-32-0) clld.lib.fmpxml, [29](#page-32-1) clld.lib.iso, [27](#page-30-1) clld.lib.rdf, [27](#page-30-2) clld.scripts.freeze, [32](#page-35-0) clld.web.adapters.base, [26](#page-29-4) clld.web.views.olac, [31](#page-34-0) clld.web.views.sitemap, [30](#page-33-0)

# Index

# Symbols

\_\_init\_\_() (clld.web.datatables.base.DataTable method), [24](#page-27-3)

\_\_init\_\_() (clld.web.maps.Layer method), [26](#page-29-5)

\_\_init\_\_() (clld.web.maps.Map method), [25](#page-28-3)

\_\_weakref\_\_ (clld.web.maps.Layer attribute), [26](#page-29-5)

# A

add() (clld.scripts.util.Data method), [6](#page-9-1) admin() (clld.web.views.olac.OlacConfig method), [31](#page-34-1) all() (clld.db.migration.Connection method), [22](#page-25-1)

# B

Base (class in clld.db.meta), [17](#page-20-2) base\_query() (clld.web.datatables.base.DataTable method), [24](#page-27-3)

# C

Client (class in clld.lib.fmpxml), [29](#page-32-2) clld.db.migration (module), [21](#page-24-3) clld.db.versioned (module), [21](#page-24-3) clld.lib.bibtex (module), [27](#page-30-3) clld.lib.coins (module), [29](#page-32-2) clld.lib.fmpxml (module), [29](#page-32-2) clld.lib.iso (module), [27](#page-30-3) clld.lib.rdf (module), [27](#page-30-3) CLLD.map() (CLLD method), [26](#page-29-5) clld.scripts.freeze (module), [32](#page-35-1) clld.web.adapters.base (module), [26](#page-29-5) clld.web.views.olac (module), [31](#page-34-1) clld.web.views.sitemap (module), [30](#page-33-1) ClldGraph (class in clld.lib.rdf), [27](#page-30-3) ClldRequest (class in clld.web.app), [22](#page-25-1) Col (class in clld.web.datatables.base), [25](#page-28-3) col\_defs() (clld.web.datatables.base.DataTable method), [24](#page-27-3) Component (class in clld.web.util.component), [23](#page-26-2)

confidence (clld.db.models.common.Value attribute), [20](#page-23-5) Connection (class in clld.db.migration), [21](#page-24-3)

ContextObject (class in clld.lib.coins), [29](#page-32-2) Contribution (class in clld.db.models.common), [20](#page-23-5) Contributor (class in clld.db.models.common), [20](#page-23-5) create() (clld.db.models.common.FilesMixin method), [19](#page-22-1) ctx\_for\_url() (clld.web.app.ClldRequest method), [22](#page-25-1) CustomModelMixin (class in clld.db.meta), [18](#page-21-3)

## D<sub>D</sub>

Data (class in clld.scripts.util), [6](#page-9-1) Database (class in clld.lib.bibtex), [28](#page-31-0) datadict() (clld.db.models.common.HasDataMixin method), [19](#page-22-1) DataMixin (class in clld.db.models.common), [18](#page-21-3) Dataset (class in clld.db.models.common), [19](#page-22-1) dataset (clld.web.app.ClldRequest attribute), [23](#page-26-2) DataTable (class in clld.web.datatables.base), [24](#page-27-3) db (clld.web.app.ClldRequest attribute), [23](#page-26-2) delete() (clld.db.migration.Connection method), [22](#page-25-1) description (clld.db.models.common.IdNameDescriptionMixin attribute), [18](#page-21-3)

# E

email (clld.web.views.olac.Participant attribute), [31](#page-34-1) EntryType (class in clld.lib.bibtex), [28](#page-31-0) execute() (clld.db.migration.Connection method), [22](#page-25-1) expand\_prefix() (in module clld.lib.rdf), [27](#page-30-3) extension (clld.lib.rdf.Notation attribute), [27](#page-30-3)

# F

files (clld.db.models.common.HasFilesMixin attribute), [19](#page-22-1) FilesMixin (class in clld.db.models.common), [19](#page-22-1) first() (clld.db.migration.Connection method), [22](#page-25-1) format() (clld.web.datatables.base.Col method), [25](#page-28-3) frequency (clld.db.models.common.Value attribute), [20](#page-23-5) from\_file() (clld.lib.bibtex.Database class method), [28](#page-31-0)

### G

get() (clld.db.meta.Base class method), [17](#page-20-2)

get() (clld.db.migration.Connection method), [22](#page-25-1) get() (clld.lib.fmpxml.Client method), [29](#page-32-2) get() (in module clld.lib.iso), [27](#page-30-3) get\_datatable() (clld.web.app.ClldRequest method), [23](#page-26-2) get\_default\_options() (clld.web.util.component.Component name (clld.db.models.common.IdNameDescriptionMixin method), [24](#page-27-3) get documentation() (in module clld.lib.iso), [27](#page-30-3) get\_layers() (clld.web.maps.Map method), [25](#page-28-3) get\_map() (clld.web.app.ClldRequest method), [23](#page-26-2) get\_obj() (clld.web.datatables.base.Col method), [25](#page-28-3) get\_options() (clld.web.util.component.Component method), [24](#page-27-3) get\_options\_from\_req() (clld.web.util.component.Component O method), [24](#page-27-3) get tab() (in module clld.lib.iso), [27](#page-30-3) get\_taburls() (in module clld.lib.iso), [27](#page-30-3) getall() (clld.lib.bibtex.Record method), [29](#page-32-2) N

# H

HasDataMixin (class in clld.db.models.common), [18](#page-21-3) HasFilesMixin (class in clld.db.models.common), [19](#page-22-1) history() (clld.db.meta.Base method), [17](#page-20-2)

# I

id (clld.db.models.common.IdNameDescriptionMixin attribute), [18](#page-21-3) IdNameDescriptionMixin (class in clld.db.models.common), [18](#page-21-3) Index (class in clld.web.adapters.base), [26](#page-29-5) insert() (clld.db.migration.Connection method), [22](#page-25-1) Institution (class in clld.web.views.olac), [31](#page-34-1)

### J

jsondata (clld.db.meta.Base attribute), [18](#page-21-3) jsondatadict (clld.db.meta.Base attribute), [18](#page-21-3)

# K

keymap (clld.lib.bibtex.Database attribute), [28](#page-31-0)

# L

Language (class in clld.db.models.common), [20](#page-23-5) latitude (clld.db.models.common.Language attribute), [20](#page-23-5) Layer (class in clld.web.maps), [26](#page-29-5) location (clld.web.views.olac.Institution attribute), [31](#page-34-1) longitude (clld.db.models.common.Language attribute), [20](#page-23-5)

# M

Map (class in clld.web.maps), [25](#page-28-3)

markup\_description (clld.db.models.common.IdNameDescr**iptionkViklin** (class in clld.web.adapters.base), [26](#page-29-5) attribute), [18](#page-21-3) mime\_type (clld.db.models.common.FilesMixin attribute), [19](#page-22-1)

mimetype (clld.lib.rdf.Notation attribute), [27](#page-30-3) MYAPP.icon\_factory() (MYAPP method), [34](#page-37-0)

attribute), [18](#page-21-3) name (clld.lib.rdf.Notation attribute), [27](#page-30-3) name (clld.web.views.olac.Institution attribute), [31](#page-34-1) name (clld.web.views.olac.Participant attribute), [31](#page-34-1) normalize\_markup() (in module clld.lib.fmpxml), [29](#page-32-2) Notation (class in clld.lib.rdf), [27](#page-30-3)

olac() (in module clld.web.views.olac), [32](#page-35-1) olac with  $cfg()$  (in module clld.web.views.olac), [32](#page-35-1) OlacConfig (class in clld.web.views.olac), [31](#page-34-1) ord (clld.db.models.common.FilesMixin attribute), [19](#page-22-1) order() (clld.web.datatables.base.Col method), [25](#page-28-3)

# P

Parameter (class in clld.db.models.common), [20](#page-23-5) Participant (class in clld.web.views.olac), [31](#page-34-1) pk (clld.db.meta.Base attribute), [18](#page-21-3) pk (clld.db.models.common.Contribution attribute), [20](#page-23-5) pk (clld.db.models.common.Contributor attribute), [20](#page-23-5) pk (clld.db.models.common.Dataset attribute), [19](#page-22-1) pk (clld.db.models.common.Language attribute), [20](#page-23-5) pk (clld.db.models.common.Parameter attribute), [20](#page-23-5) pk (clld.db.models.common.Source attribute), [20](#page-23-5) pk (clld.db.models.common.Unit attribute), [21](#page-24-3) pk (clld.db.models.common.UnitParameter attribute), [21](#page-24-3) pk (clld.db.models.common.UnitValue attribute), [21](#page-24-3) pk (clld.db.models.common.ValueSet attribute), [20](#page-23-5) pk() (clld.db.migration.Connection method), [22](#page-25-1) properties\_as\_xml\_snippet() (in module clld.lib.rdf), [27](#page-30-3) published (clld.db.models.common.Dataset attribute), [19](#page-22-1) publisher\_name (clld.db.models.common.Dataset attribute), [20](#page-23-5) publisher\_place (clld.db.models.common.Dataset attribute), [20](#page-23-5) purl (clld.web.app.ClldRequest attribute), [23](#page-26-2)

# $\Omega$

query\_params (clld.web.app.ClldRequest attribute), [23](#page-26-2)

# R

Record (class in clld.lib.bibtex), [28](#page-31-0) register datatable() (built-in function), [13](#page-16-0) relpath (clld.db.models.common.FilesMixin attribute), [19](#page-22-1) Representation (class in clld.web.adapters.base), [26](#page-29-5) resource url() (clld.web.app.ClldRequest method), [23](#page-26-2) resourcemap() (in module clld.web.views.sitemap), [30](#page-33-1)

Result (class in clld.lib.fmpxml), [29](#page-32-2) ResumptionToken (class in clld.web.views.olac), [32](#page-35-1) robots() (in module clld.web.views.sitemap), [30](#page-33-1) role (clld.web.views.olac.Participant attribute), [31](#page-34-1)

# S

search() (clld.web.datatables.base.Col method), [25](#page-28-3) select() (clld.db.migration.Connection method), [22](#page-25-1) set\_glottocode() (clld.db.migration.Connection method), [22](#page-25-1) sitemap() (in module clld.web.views.sitemap), [31](#page-34-1) sitemapindex() (in module clld.web.views.sitemap), [31](#page-34-1) SolrDoc (class in clld.web.adapters.base), [26](#page-29-5) Source (class in clld.db.models.common), [20](#page-23-5) source (clld.db.models.common.ValueSet attribute), [20](#page-23-5)

# U

u\_unescape() (in module clld.lib.bibtex), [29](#page-32-2) unescape() (in module clld.lib.bibtex), [29](#page-32-2) Unit (class in clld.db.models.common), [20](#page-23-5) UnitParameter (class in clld.db.models.common), [21](#page-24-3) UnitValue (class in clld.db.models.common), [21](#page-24-3) update() (clld.db.migration.Connection method), [22](#page-25-1) update\_jsondata() (clld.db.meta.Base method), [18](#page-21-3) uri (clld.lib.rdf.Notation attribute), [27](#page-30-3) url (clld.web.views.olac.Institution attribute), [31](#page-34-1) url\_for\_qname() (in module clld.lib.rdf), [27](#page-30-3)

# V

validate\_parameter\_pk() (clld.db.models.common.UnitValue method), [21](#page-24-3) Value (class in clld.db.models.common), [20](#page-23-5) ValueSet (class in clld.db.models.common), [20](#page-23-5)

# X

xhr\_query() (clld.web.datatables.base.DataTable method), [25](#page-28-3)